profile will be automatically linked

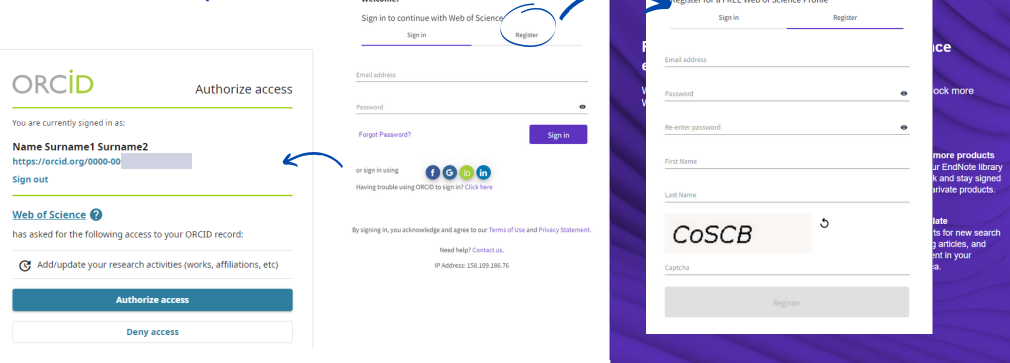

Web of Science<sup>'</sup>

## How to update a researcher profile with...

#### **C**Clarivate **Web of Science<sup>"</sup>**

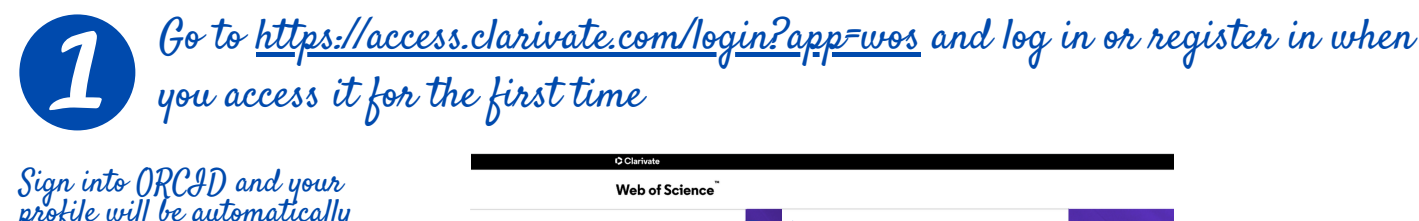

We recommend using your institutional email It should be the same you use for accessing Web of Science to avoid duplicates

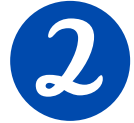

### Activate and edit your profile

Update: July 2023

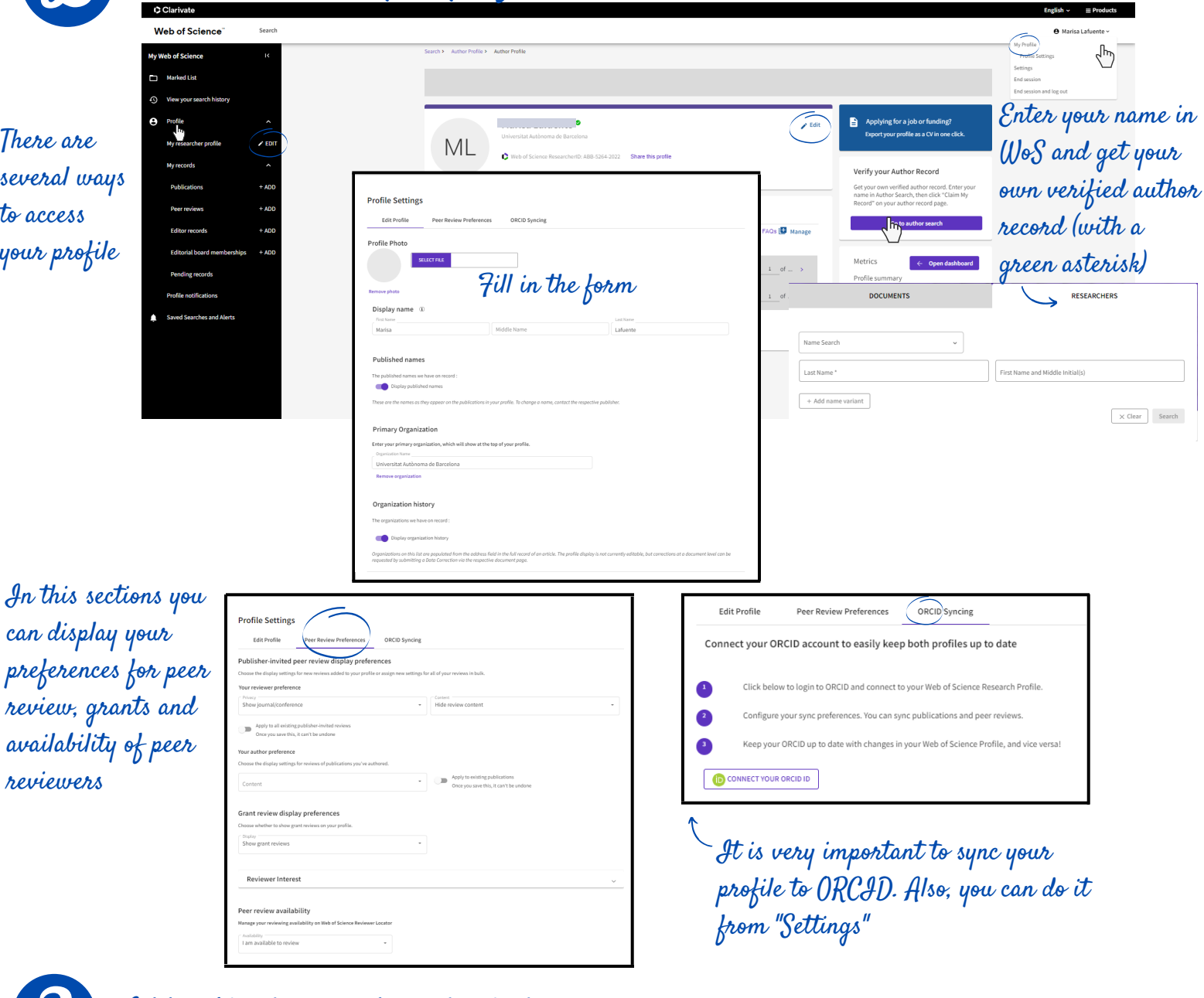

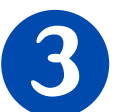

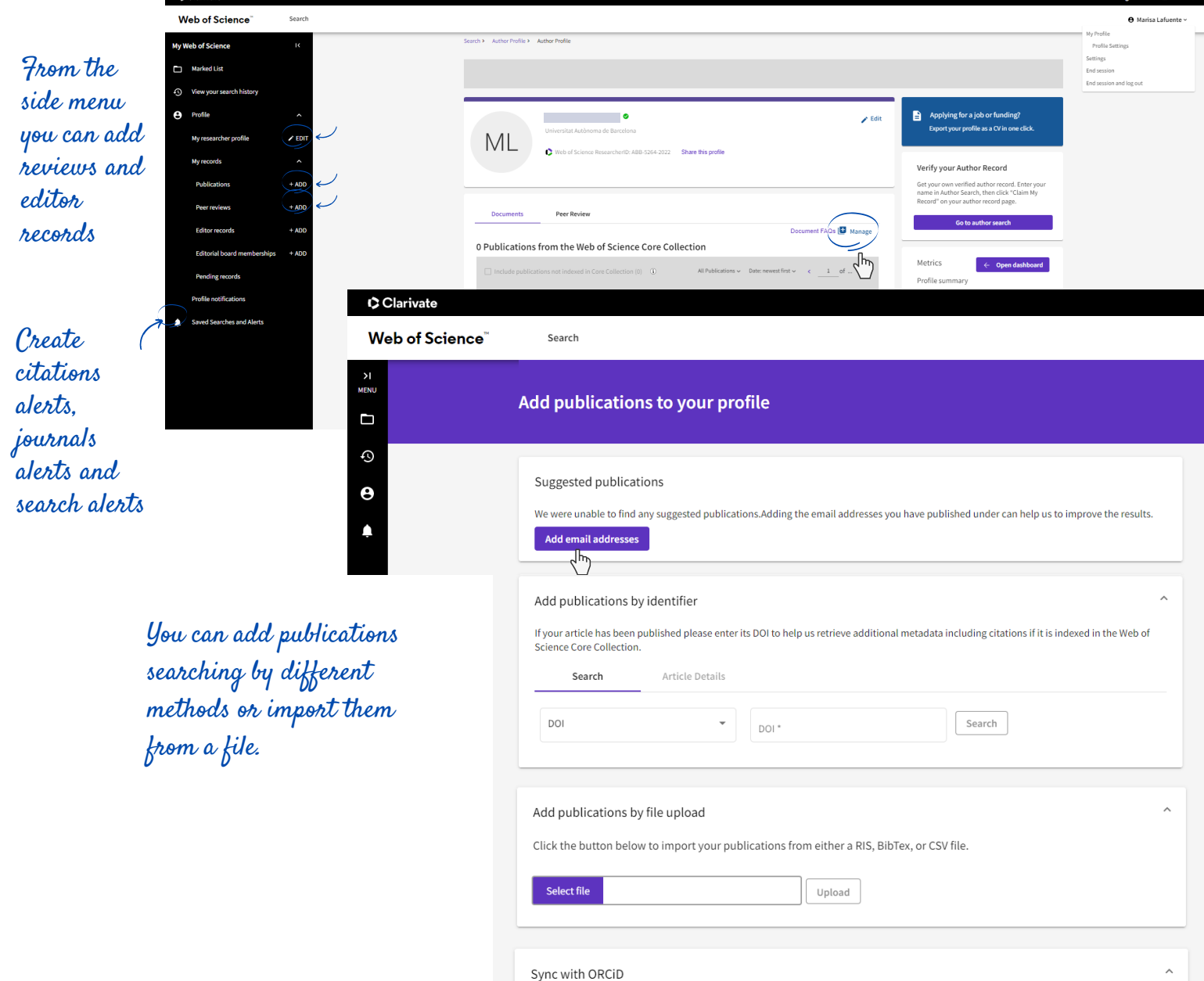

The ability to perform a one time import of publications from your ORCiD record will be coming soon. In the meantime you can import your<br>publications from ORCiD by enabling ORCiD import sync in your profile settings.

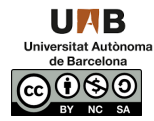

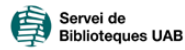

Reep your profile updated.. Publons gives much importance to peer review and it is a  $\mathcal{L}$ good tool for journals to contact you as a reviewer. Pay attention to the privacy policies of each journal, blinded reviews cannot be made public.

From settings you can create alerts to receive emails when an article you have reviewed is published or when you receive new citations.

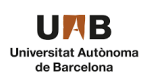

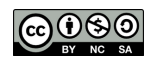

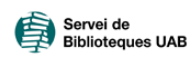

#### **Clarivate** Web of Science"

# What would a complete researcher profile look like?

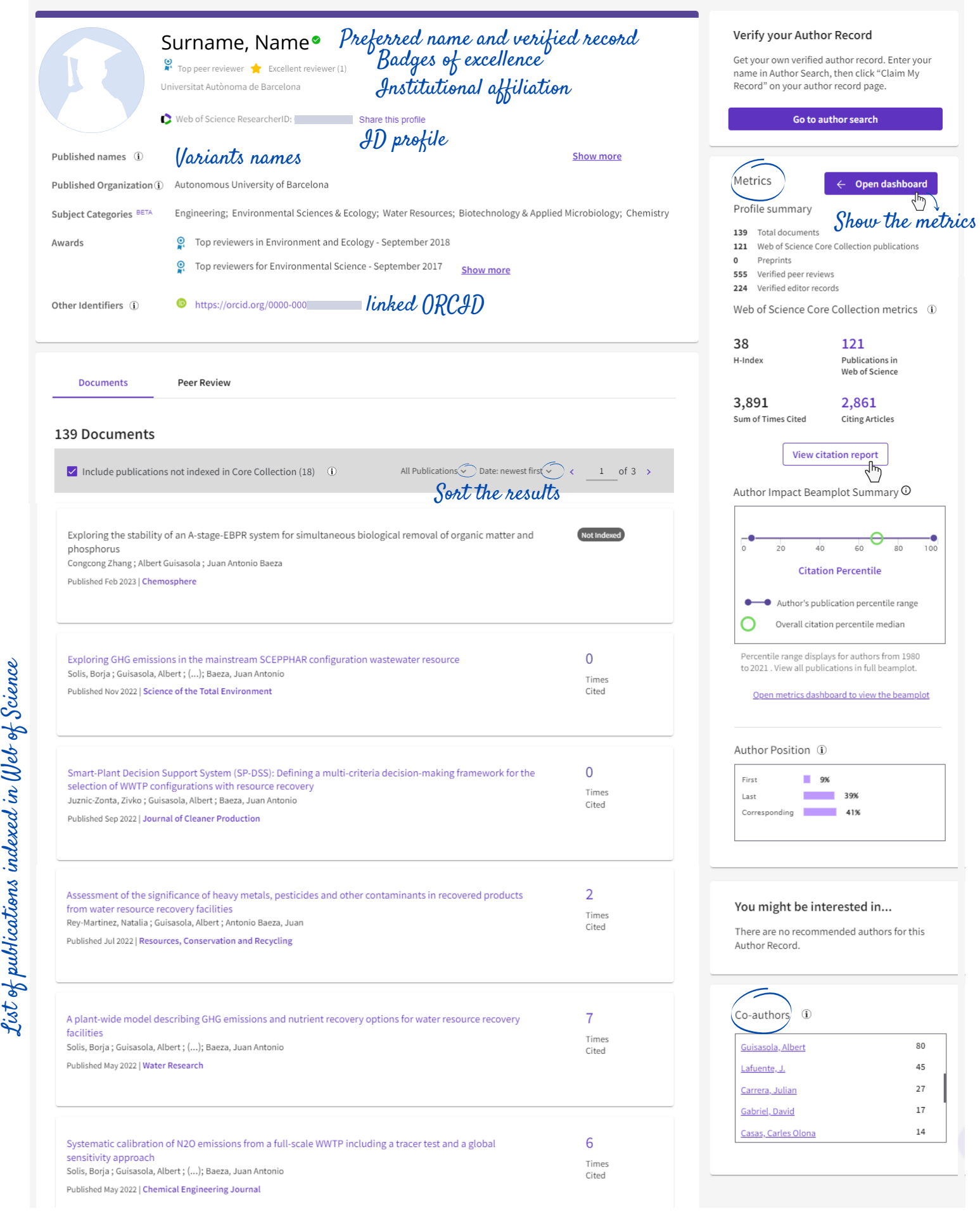

#### **RECOMMENDATIONS**

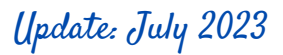

Consult WoS bibliometric data. In "View citation report" you can access and download the full report

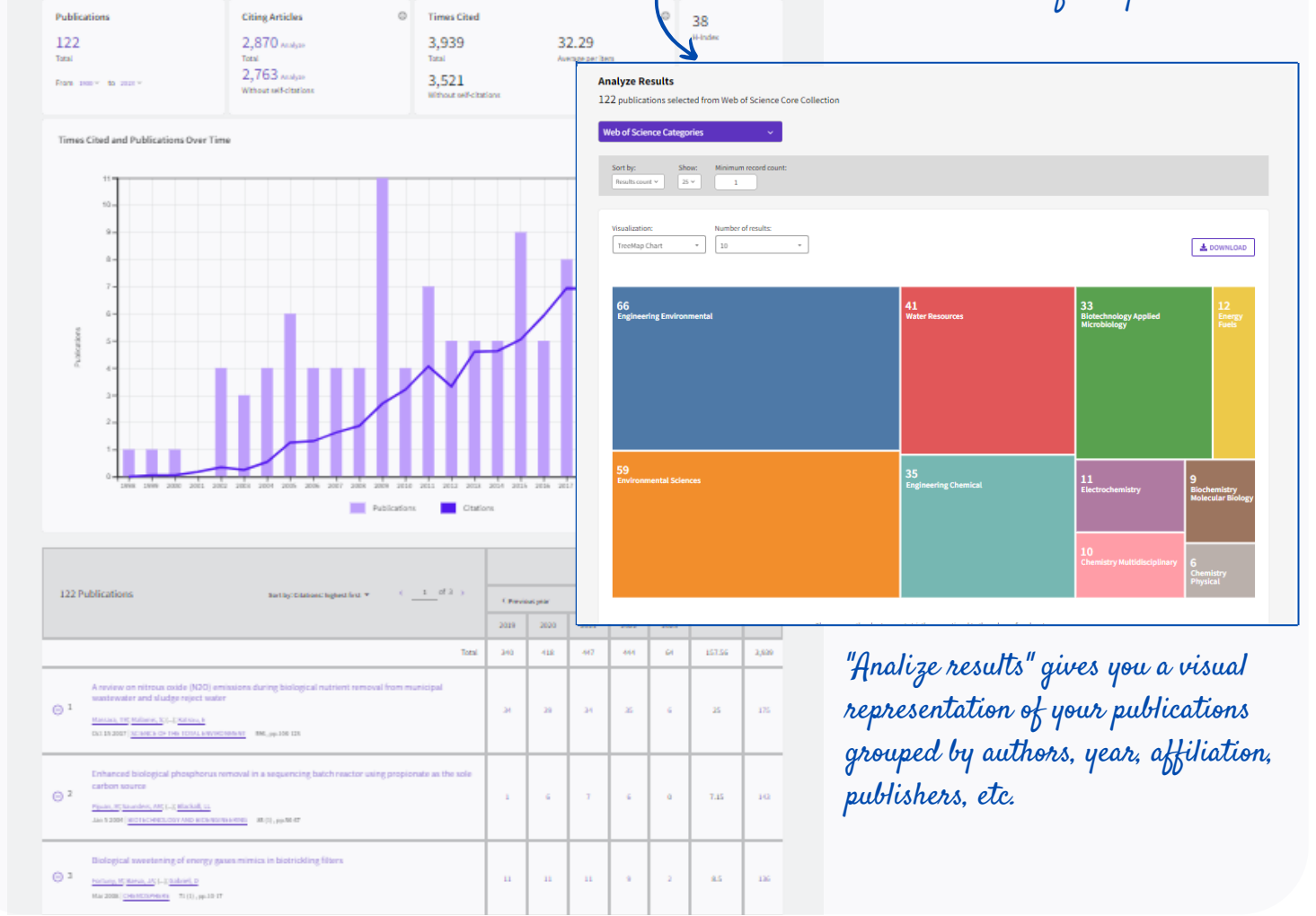

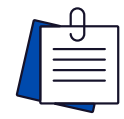